# *clu\_utility\_command*

Use this template to document the reference information for a command line utility (CLU). Your documentation should contain all of the information that is found in the utility's help file. Type the CLU's command name using the Preface style for your title. clu\_utility\_command here is in italics because it is a variable. Your own title should not be in italics.

The first sentence after the title identifies the utility by the name it is called in the CLU's help file and the CLU's command name using the following format:

Use the *CLU\_name* utility, *clu\_utility\_command*, to *do whatever it is the utility does*. For example,

Use the File Management utility, manage-file, to create or delete a file.

Identify any credentials needed to use this utility in a note, for example:

**Note:** You must be a Super Admin to use this utility.

Additional information about this utility goes here.

## **Synopsis**

Provide a synopsis for the CLU using the following format:

*command-name options arguments*

Adhere to the following guidelines:

- Any options or arguments enclosed in square brackets  $\lceil \rceil$  are optional.
- **•** Anything not enclosed in square brackets [] must be entered.
- **•** Words in code style are literals and must be typed exactly as they appear.
- **•** Words in italics are arguments and must be replaced by whatever it is that they represent.
- **•** Arguments separated by a pipe | represent either-or options.

```
Example:
```
manage-file [-m] -a create -f *filename|*-a delete -f *filename* This synopsis tells you that the File Management utility performs two tasks: create a file and delete a file. According to the synopsis, to create a file called myFile, type:

manage-file -a create -f myFile

To delete myFile, type:

manage-file -a delete -f myFile

In both cases, you can also type the option -m, but it is optional.

Utilities with very complex arguments can be shown this way: *command-name* [*options*] Example:

manage-file [*options*]

For more information, see **[IEEE Standards for Command Line Utilities](http://www.opengroup.org/onlinepubs/009695399/basedefs/xbd_chap12.html)**.

## **Options**

Document all of the available options for a CLU using the following table. Some CLUs provided to customers have hidden options that are not intended for customer use. When you document a hidden option, ensure that the information is conditionalized so that customers do not see it.

List each option in alphabetical order according to the long form.

The following table describes the options for this utility.

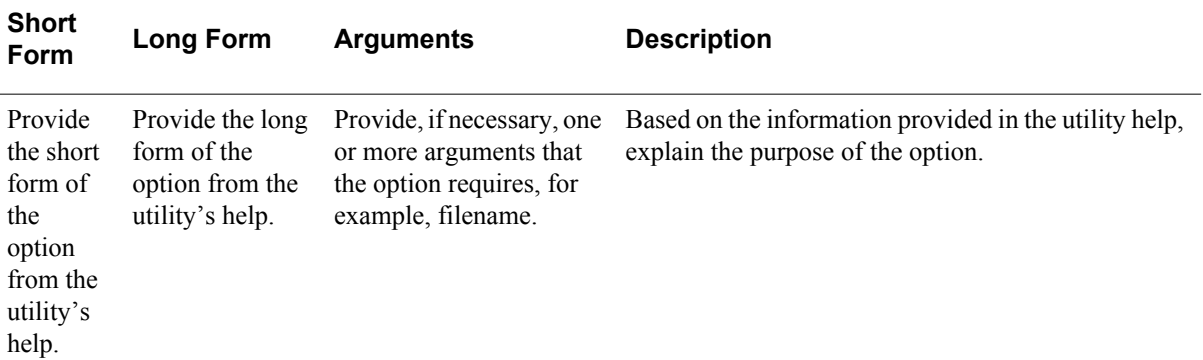

#### For example:

The following table describes the options for this utility.

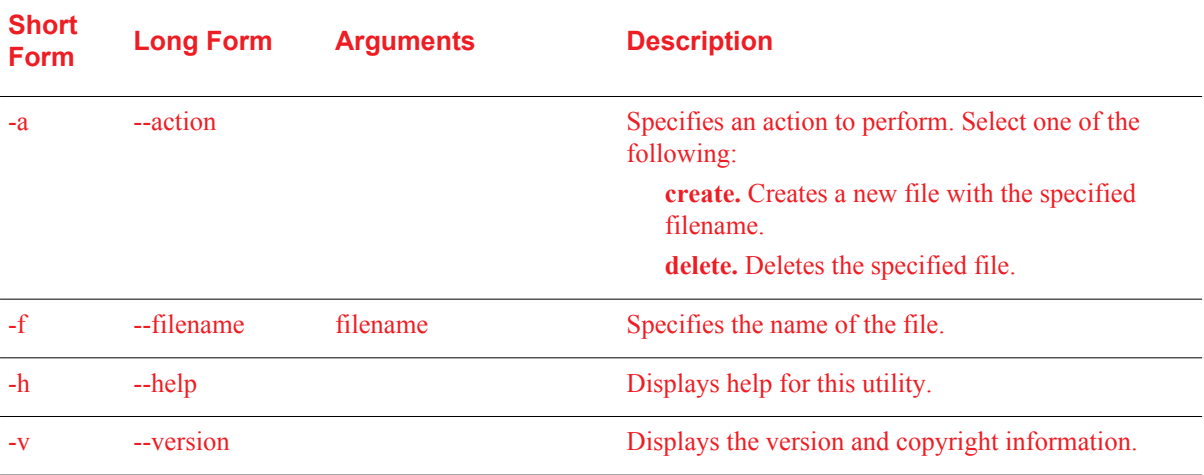

## **Use**

Provide generic directions for use in this format:

#### **To use** *clu\_command***:**

1. Open a new command shell, and change directories to **Installation Directory/utils**.

**Note:** CLUs typically are found in a directory called utils, but can be stored in another location. Ensure that you have the proper location in your documentation.

2. Type:

*clu\_command options*

**Note:** Options may have arguments. For example, -f *filename*. Separate the argument from the option with a space.

- 3. Press ENTER.
- 4. When prompted, enter the *required\_credentials*, and press ENTER.

**Note:** If a CLU does not require credentials, omit step 4.

For example:

#### **To use manage-file:**

- 1. Open a new command shell, and change directories to **RSA\_APP\_HOME/utils**.
- 2. Type:

manage\_file *options*

**Note:** Options may have arguments. For example, -f *filename*. The argument should be separated from the option by a space.

**Important:** Although it is possible to enter the master password on the command line along with the other options, this creates a potential security vulnerability. RSA recommends that you enter the master password only when the utility presents a prompt.

- 3. Press ENTER.
- 4. When prompted, enter the master password, and press ENTER.